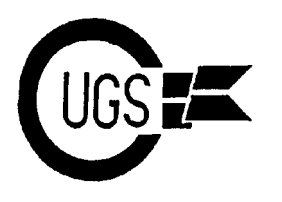

3617 29th Avenue ● Regina, SK ● S4S 2P8 ● Tel: (306)584-1736 ● BBS: (306)565-8562

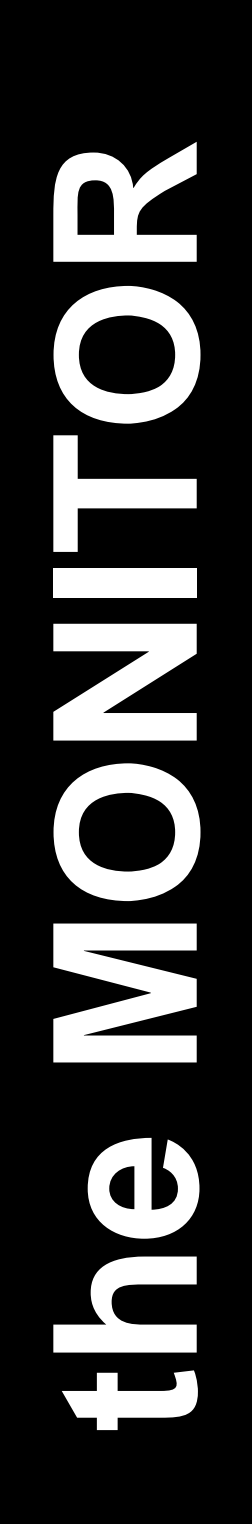

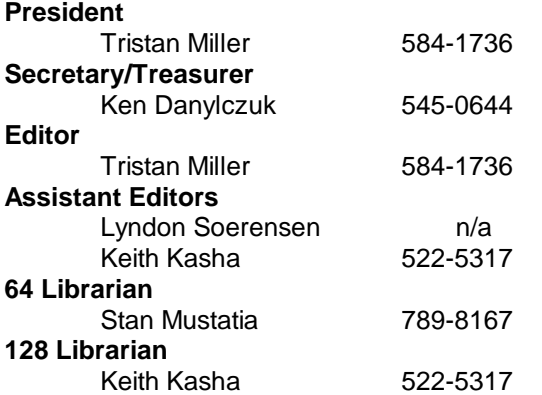

*The Monitor* is published monthly by the **Commodore User's Group of Saskatchewan** (CUGS). Meetings are held on the first Wednesday of every month in **ROOM 173** Miller High School unless otherwise noted. The next meetings will be held on **December 7, 1994** and **January 4, 1995** from **7:30 to 9:30 P.M.**

CUGS is a nonprofit organization comprised of 64 and 128 users interested in sharing ideas, programs, knowledge, problems, and solutions with each other. Membership dues (\$15) are prorated, based on a January to December year.

Anyone interested in computing is welcome to attend any meeting. Members are encouraged to submit **public domain** and **shareware** software for inclusion in the **CUGS Disk Library**. These programs are made available to members at \$3.00 each (discounted prices when buying bulk). Since some programs on the disks are from magazines, individual members are responsible for deleting any program that they are not entitled to by law (you must be the owner of the magazine in which the original program was printed). To the best of our knowledge, all such programs are identified in democratic oligarchy. These changes will take their listings.

Other benefits of club membership include access to our disk copying service to make backups of copy-protected software, and any members who own a modem and wish to call our BBS will receive increased access. The board operates 300- 2400 baud, 24 hours a day.

Note the *new* **BBS number: 565-8562**.

## **Editorial**

Winter is upon us once again! Not only is this a time to look forward to the upcoming new year, but it is also a time to reflect upon the past. 1994 saw many changes in the Commodore Users Group of Saskatchewan. Taking a look at the back issues of the Monitor, I'd like to report that though the actual NUMBER of issues published has gone down, the actual amount of material is still comparable with that of years past. We are still sitting at about eight or nine pages an issue on average, which is a lot more than we had several years ago. There doesn't seem to be any lack of Commodore news or articles; it's just a question of finding enough for an issue. You, are members, are, as always, invited to write articles of your own for the enjoyment of the readers. For now, I'll just say that I'll definitely be putting out an issue every two months, sometimes monthly if possible.

Last month, CUGS held its annual election night. A decision was made to downsize the executive team so as to better serve our members. Stan and I will be remaining in our positions of 64 Librarian and Newsletter Editor, Ken has stepped down as the Secretary so that Lyndon may take over his duties, and the new 128 librarian will be Harvey Klyne. The positions of President, Vice President, Assistant Editor, and Member at Large have all been dropped in favour of a sort of effect at the January meeting.

I'd like to apologize for the lack of any formal format in this month's issue — it seems I hadn't the time to rearrange all the data I received, but then again, what better way to get the news than direct from its source? See you next month...

3617 29th Avenue · Regina, SK · S4S 2P8 · Tel: (306)584-1736 · BBS: (306)565-8562

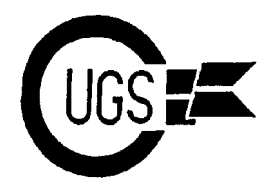

## **Gems at the library** Stan Mustatia

This month's little treasures are **DCMR**, by Ray Martin, from the CUGS disk *DISK UTILITIES 8 DH*, and **ULTRA V6.0**, from a number of our club disks.

DCMR, or Disk Catalog Manager/Reporter, is a database that files your disks under a four letter code rather than the usual two letter ID. Big deal, you say. Who needs a four letter ID code? Well, I, for one, do. I have owned my Commodore 8 bit since 1984. I have been a member of CUGS since 1990. In that time, I have amassed quite a collection of files and disks. Cataloging all these disks has become a very daunting task. I own a few disk manager programs. Most of them are adequate for collections of under 100 disks with different ID numbers. I decided that all I needed was to just catalog small libraries of disks of under 100 disks. This way, searches would be easier anyway. My problem was with duplicate IDs. In 1988, I began to subscribe to **SoftDisk's LoadStar**. Great disk magazine. The only problem was that all the disks had the same ID number. All the disk managers that I owned stored disks by ID number.

DCMR to the rescue! The program allows for disk codes that are true mnemonics. As I said before, DCMR uses a four character ID. I use the first two letters of the code as a category ID. For instance, with my LoadStar collection, I used the issue number. On arcade games, I used AG, solitaire games, SG, etc. I think you get the picture. My problem was solved. Now I had a more defined filing system. I wasn't limited to a small database of disks. Now the only limit was disk space. You can file a lot of disks on one double sided disk.

As a footnote, I have started to utilize this program to redo the coding for the club library. The old number system was too limiting, and the new system of giving the same ID code to so many disks is impractical. With DCMR, a two letter code followed by the two digit ID code leaves a lot more room for the files to grow. This process will take some time to complete considering the size of the club libraries. When it has been completed, a new disk catalog will probably be printed.

**ULTRA V6.0** is a sequential file reader that appears on quite a few of the club disks. The best thing about this program is its ease of use. A number of submenus can easily be accessed by the press of one hot key. Let's examine the main menu.

Files can be loaded from disk and dumped to the screen or in 40 or 80 columns to the printer. If you don't know the file name, just load the directory of the disk in question, cursor down to the file you want and press the appropriate key to view. If you can't find the file on the present disk, another disk can be viewed. Everything is explained right on the screen. No commands to remember. Excellent.

Ultra V6.0 also has a disk housekeeping section, just in case you get bored with just reading or printing docs. Again a submenu pops up with the press of a key.

- 1. Scratch a file
- 2. Rename a file
- 3. Format (new) a disk
- 4. View a directory
- 5. Return to the main menu

I have found this program to be a very valuable tool when examining the docs of new programs for the club library. I can get a quick look at a particular program without loading the program first. There are other sequential file readers in our library, but this is probably my favourite to use, just for the ease of use. If you have a disk full of word processor data files, why bother to load up a large program just to read or print your file, when ULTRA V6.0 can do the job quicker and easier?

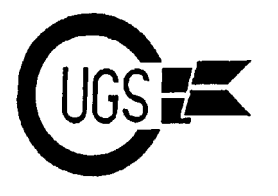

3617 29th Avenue ● Regina, SK ● S4S 2P8 ● Tel: (306)584-1736 ● BBS: (306)565-8562

## **Board Talk- <sup>64</sup> vs. the Pentium and other tales**

**[To ] All [Date ] 25 Nov 94 11:57:58 [Subject] Pentium Test**

**[From ] Chris Tucker [REC'D] [MSG 436 OF 475]**

We've all heard how the Pentium chip is hosed when it comes to a relatively simpe bit of arithmatic operation.

Here's the test that Pentium fails, but Commodore aces! (BTW, if you do this on a 64, your answer will be 0.03. This is due to the 64 math routines using scientific notation, due to the large intermediate products of the calculations. 128 users will get 0 as an answer)

Type the following: PRINT4195835/3145727\*3145727=-4195835

You should see the result of 0. Pentium users see the result of 256. Pentium drools, CBM rules!

"Intel Inside!" More of a warning label than a plug.

**To :Barry Bircher - 5 From:Carl Reilly - 10 Subj:C\*base Add Ons? :) (Re: Msg 00524) Date:03 Dec 94 Time:11:54 pm**

BB> BTW, you know you can buy a Pentium P90 with 8 megs of RAM, Intel Words out that the Pentium chips are now BS. IBM had just announced that the Pentium will produce errors once every 27 years for an average User. However, businesses are by far average, and if I know anything, the biggest lies are produced through Statistics. Stocks are declining over this whole mess. For a Business point of view, an average of 27 years would boil down to a matter of months (on Average, ha).

Stick the the ol' 486 or even better, wait a couple of months and buy a Power PC with the RISC based Motherboards.

Carl.

Carl Reilly (10) from Regina/SK - Replies:

**Message # 158 - System Info To :All From:Carl Reilly - 10 Subj:Just thought I'd leave a message Date:04 Dec 94 Time:1:04 am**

I've just U/L'd a little less than a Meg of Commie files for ya's. Unfortunately, there wasn't enough room left in Xfer Section 1 to U/L the other 3 or 4 diskettes of Commies Files (around 3.5 Meg). The files that have been U/L'd consist of DIALOGUE.SFX (which is a

## **the MONITOR**

Commodore Users Group of Saskatchewan

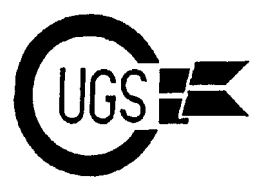

3617 29th Avenue · Regina, SK · S4S 2P8 · Tel: (306)584-1736 · BBS: (306)565-8562

Demo Version of the Dialog 128 Terminal and it is superior to DESTERM by miles! And it works well with the 1351 or compatible mice with an actual floating pointer). Aswell, a BASIC 8 Demo. You don't need BASIC 8 to use these demos. I've included the RUN Time Mod. with the software. However, you cannot design your own BASIC 8 software with this U/L. All you need is an 80 column Monitor (perferably colour). A couple networking and Role Playing BBS7s for the C64. A few SID Players for the C128. And a few other files.

One file that I didn't get a chance to U/L is a digitizer for the C128 which includes the schemetics for designing a Digitizer (which is alot more easier to do that the DIGIPlayer Digitizer scheme's forthe C64). Perhaps next time when there's room, I'll U/L it for ya's. Unitl next time, these files should keep ya goin' through those c old, lonely, Xmas Holidays.

Nuf Sed! Carl! :-)

Carl Reilly (10) from Regina/SK - Replies:

**Message # 525 - General Discussion To :All From:Lyndon Soerenson - 14 Subj:NEW .RAW Files!!! Date:02 Dec 94 Time:4:13 pm**

Just thought you guyz might like to know that I just U/L'd some 4 disk sides (1541 format) worth of RAW files. I converted them from WAV files using Waveplayer 3.1 for the 128.

Since I'll be getting more wav files soon, I'll also convert those and U/L them here also.

For now though, D/L the ones I put here and tell me what you think of them CYa!

**[From ] Doug Cotton [REC'D] [MSG 974 OF 1251] [To ] All [Date ] 29 Nov 94 10:48:00 [Subject ] RETURN OF THE HD-20**

For those who've been waiting for a less expensive CMD-HD, you should be happy to hear that we've managed to secure a limited supply of new 20 MB mechanisms in order to bring back the HD-20 line for a short time. These drives use a 2.5" Conner SCSI mechanism originally manufactured for Apple's Powerbook computers. Since Apple users really can't survive on such a small drive anymore, we got these drives at a bargain price, and we're now able to offer the returning HD-20 at the all-time low of \$299.00, plus shipping. We have a number of these in stock now, ready for immediate shipping. Folks, I don't forsee it ever getting any cheaper than this to get into a brand new CMD-HD.

To order, call CMD at 1-800-638-3263.

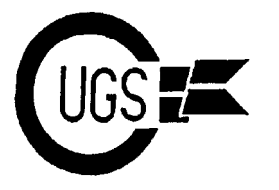

3617 29th Avenue · Regina, SK · S4S 2P8 · Tel: (306)584-1736 · BBS: (306)565-8562

**[From ] Gary Noakes [REC'D] [MSG 1064 OF 1251] [To ] All [Date ] 01 Dec 94 12:37:06 [Subject ] NEW SOFTWARE RELEASES**

Micro Applications and Appliances is happy to announce two new software packages for the Commodore 64.

\* \* \* \* \* \* \* \* \* \*

1581 Expressway is a menu-driven utility that simplifies the creation of partitions on Commodore 1581 drives or Creative Micro Designs devices that support 1581-emulation partitions. 1581 Expressway may be loaded from any device numbered from 8 to 16.

There are 9 different partition sizes supported by 1581 Expressway; they can be created in multiples or one-at-a-time. The User-Control feature allows creating partitions on disks that already have partitions or programs present, without the threat of overwriting them. In Info mode, full partition particulars are displayed as each partition is created; Hardcopy mode sends this information to a printer.

There are also several other 1581 support utilities built in, including: Rename Disk/Partition/Subdirectory (disk and subdirectory rename are non-destructive header changes; partitions and subdirectories can be singly or mass-renamed); Lock/Unlock Partition (toggle the lock status of any or all partitions from a menu; Disable Initialize (that annoying "go to root directory" command in the ROM) and more. The price of 1581 Expressway is \$5.00 plus \$2.00 for shipping and handling.

\* \* \* \* \* \* \* \* \* \*

Tag! You're It! is a menu-driven application for the creation of disk labels and requires an Epson-compatible or similar printer to operate. Drives supported for labels include the 1541 (single-sided or flippy disks), 1571 with 1541 (single or flippy) or 1571 (native) formatted disks and the 1581. The program also supports Commodore DOS-formatted and GEOS-formatted disks, translating the GEOS filenames from ASCII to PETASCII for display and printing.

Tag! You're It! supports four different label sizes  $(3-1/2 \times 15/16, 4 \times 15)$ 

1-7/16, 4-3/4 x 1-1/4 and 2-3/4 x 2-3/4) and two different printing modes. Each size/style combination includes its own label alignment function. Tag! You're It! may be loaded from, and drivers loaded from and saved to, any device numbered from 8 to 16. Printer codes for your own printer may be entered, tested, loaded and saved from within the program. The price of Tag! You're It! is \$10.00 plus \$2.00 shipping and handling.

\* \* \* \* \* \* \* \* \*

Both programs come with full, detailed instructions in an unformatted PETASCII sequential file. Because the files are too large to be loaded into most C-64 wordprocessors, each disk includes a dedicated printer program that will read, format and print the instructions with a left margin for inclusion in a notebook (Commodore 128 owners can load the file into their preferred wordprocessor for printing, if desired). Each program comes on a 1541-formatted floppy and is not copy-protected in any way. All files may be file-copied to, and run from, a utility disk, CMD RAMLink or RAMDrive, or a hard drive if desired.

To order either of these programs, send your name, address, the name of the program and a check or money order for the proper amount to: \*\*\*\*\*\*\*\*\*\*\*\*

Gary Noakes

Micro Applications & Appliances 6417 Hawthorne Street

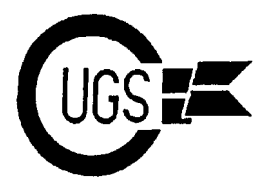

3617 29th Avenue · Regina, SK · S4S 2P8 · Tel: (306)584-1736 · BBS: (306)565-8562

Landover, MD 20785-1711 \* \* \* \* \* \* \* \* \* \*

Review copies of these programs have been submitted to Loadstar, Commodore World, Gazette, The Underground and dieHard magazines. Copies have also been recieved by Joey Holman, Jean Nance, Charles Grifor, Cameron Stewart and Karen Allison for their comments.

**[From ] Phil Heberer [REC'D] [MSG 1163 OF 1251] [To ] All [Date ] 02 Dec 94 09:11:38 [Subject ] Files Access** Howdy Y'all!

My sysop at System Control has generously set up access for LD callers to get quick access to the CBM files area in a similar fashion to 221b Baker St BBS for first-time callers. If you log on as COMMODORE CALLER, and use the password of CMDR, you will be given some extended time for downloads, and won't have to go through the registration process. If you also want access to the CBM Fido areas, you willstill need to log on and register with your real name, but registration is free! I usually grant echoed netmail access for all the CBM callers, but if I forget and you want it, leave a note to me or Bob Wolverton (Sysop).

A little expression of appreciation to the sysop is always nice also, since that's all the payment he's getting for supporting us, and he has really bent over backwards to do so.

The CBM files are also FREQable. FREQ CBMFILES for a complete list of what's available.

Enjoy! Phil Co-sysop, System Control

**[From ] Ralph Strauser [REC'D] [MSG 1206 OF 1251] [To ] All [Date ] 01 Dec 94 13:48:00 [Subject ] Commodore Archeology** \* Originally By: Paul Maserang \* Originally To: Thomas Collins

\* Originally Re: Commodore Archeology

I obviously came accross this in another echo but felt it was worth forwarding and it doesn't take up all the band width that the other types i was told not to forward did. Hope some one finds this useful.

A few years ago, I wrote a C-64 program that will scan a

1541 disk for bad sectors (without rattling the drive) and allocate them in the BAM the way Norton Disk Doctor does on IBM. But as I said, the VALIDATE command will undo what this program does. The following is for use ONLY on a 1541 type drive (1541, 1541-II, or compatible). It will NOT work on a 1571 or 1581 drive. The program itself is for the C-64 or C-128 in 64 mode. Best to use it on a disk freshly formatted by a formatting program that doesn't abort on errors, such as the 10-second formatter in Fast Hack'em (an oldie).

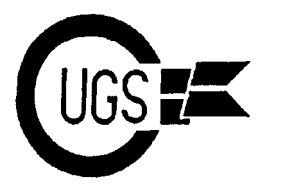

**1 DV=PEEK(186) 2 PRINT"[clr]INSERT SICK DISK IN DRIVE";DV**

3617 29th Avenue · Regina, SK · S4S 2P8 · Tel: (306)584-1736 · BBS: (306)565-8562

- **3 PRINT"AND PRESS A KEY"**
- **4 POKE198,0:WAIT198,1:POKE198,0**
- **5 PRINT"[clr]WORKING...[dn]"**
- **10 REM**
- **20 REM**
- **30 OPEN15,DV,15,"U;" 40 PRINT#15,"I"**
- **45 INPUT#15,ER,ER\$,ET,ES:IFER<20THEN50**
- **46 CLOSE15**
- **47 PRINT"UNABLE TO PROCEED DUE TO ERROR";ER**
- **48 PRINT"IN TRACK 18 SECTOR 0 (BAM).":GOTO230**
- **50 PRINT#15,"M-W"CHR\$(106)CHR\$(0)CHR\$(1)CHR\$(129)**
- **60 OPEN8,DV,8,"#" 70 FORT=1TO35**
- **80 SE=20+(T>17)\*2+(T>24)+(T>30)**
- **90 FORS=0TOSE**
- **95 PRINT"TRACK";T,"SECTOR";S;"[left] ";TAB(25);**
- **100 X\$="U1:8 0"+STR\$(T)+STR\$(S)**
- **110 PRINT#15,X\$**
- **120 INPUT#15,ER,ER\$,ET,ES**
- **130 IFER<20THENPRINT"OK[up]":GOTO180**
- **140 X\$="B-F:0"+STR\$(T)+STR\$(S)**
- **150 PRINT#15,X\$**
- **160 X\$="B-A:0"+STR\$(T)+STR\$(S)**
- **170 PRINT#15,X\$**
- **175 PRINT"[rvs]ERROR";ER;"[off]":CT=CT+1**
- **180 NEXTS**
- **190 NEXTT**
- **200 CLOSE8:PRINT#15,"U;":CLOSE15**
- **210 PRINT"[dn][dn]THERE WERE";CT;"BLOCKS ALLOCATED" 220 PRINT"DUE TO ERRORS."**

**230 END**

Note: Items in square brackets [] represent keypresses, and should NOT be typed in as shown.  $[\text{rvs}]$  = reverse video (CTRL-9)  $[\text{off}]$  = reverse off (CTRL-0)  $[\text{left}]$  = cursor left  $[\text{dn}]$  = cursor down [clr] = clear screen (SHIFT-CLR/HOME)

Note: By default, this program works on the last drive you used (probably the one you loaded this program from). If you want to use it on another drive (8-14), you can type POKE186,X at the READY prompt, where X is the drive number (can be 8-14), and then run the program.

Note: Be EXTRA careful when typing in the disk commands (U; M-W B-F B-A) -- they must be typed EXACTLY as shown, including any spaces. Be careful with the U; that you don't accidentally make it U: because a U: will lock up the disk drive. The U; is the drive reset command.